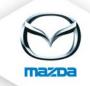

## Assign requirements to a course

Open the course and click on the yellow triangle to define course requirements

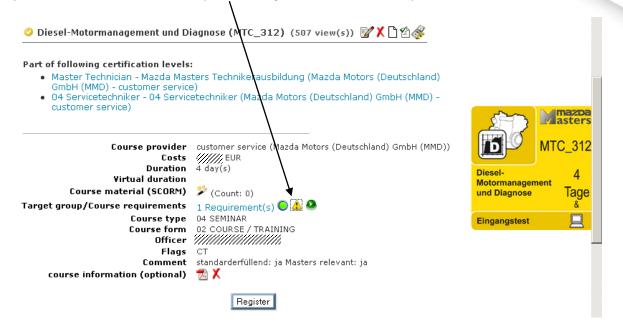

Choose type "eLearning"

I

|                                                                                                    | requirements a user must have to           |              | course. Please choose | either a value or a fil | lter |
|----------------------------------------------------------------------------------------------------|--------------------------------------------|--------------|-----------------------|-------------------------|------|
| ch requirement type. 1                                                                                      | The * as wildcard for filters is supp      |              | alue                  | Filter                  |      |
| Country                                                                                                    | Type                                       | MANY (DE)    | alue                  | Filter                  |      |
| - please choose<br>- please choose -<br>Certification level<br>Company<br>Companytype<br>Country<br>Country | Please use the 🕈 but<br>Users, who fulfill |              |                       |                         |      |
| Course<br>e-Learning<br>Job role                                                                            | Preferences                                |              |                       |                         |      |
| Region                                                                                                    | Course concatenation                       | • and        | O or                  | 1                       |      |
| User                                                                                                    | Certification level concate                | nation 💿 and | O or Save             |                         |      |
|                                                                                                    | e-Learning concatenation                   | • and        | O or                  |                         |      |

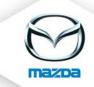

Choose the eLearning you would like to assign as requirement and click on the green PLUS to save.

| 🖉 eTAS   Requirements - Nici | rosoft Internet Explorer                                                                                                    |                                     |
|------------------------------|----------------------------------------------------------------------------------------------------|-------------------------------------|
| Requirements                 |                                                                                                    |                                     |
|                              | urements a user must have to register on the course. Please ch<br>* as wildcard for filters is supported.                                                                                                    | oose either a value or a filter for |
| Туре                         | ¥alue                                                                                                    | Filter                              |
| Country                      | GERMANY (DE)                                                                                                    | X                                   |
| 📵 e-Learning 🖃               | - Nease choose -                                                                                                    | · · · ·                             |
| C                            | - please choose -<br>(active) i-Stop System (eLearning) (MTC_37*de)<br>(active) MTC_102e Mazda - Geschiing) (MTC_102e)<br>(active) MTC_114e Schaltgetriebeing) (MTC_114e)<br>(active) MTC_120e und MTC_218e Sing) (MTC_1218e)<br>(active) MTC_208e Elektrische Sying) (MTC_208e)<br>(active) MTC_36e Mazda3 Modelleiing) (MTC_36e)<br>(inactive) Elektrik / Elektronik (ing) (MTC_106e)<br>Cou<br>(inactive) MTC_101e Allgemeine Gruing) (MTC_101e)<br>(inactive) MTC_207e Sensoren, Aktoing) (MTC_207e)<br>Cert (inactive) MTC_209e Elektrische Sying) (MTC_209e)<br>e-Learning concatenation |                                     |